# **CANVAS OBSERVER**

### 1

## GO TO YOUR SCHOOL'S CANVAS LINK

*Go to your school's website, you can find the link to Canvas under site shortcuts.*

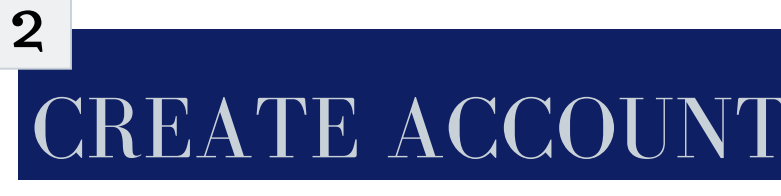

*From the HUSD Canvas site, select the "parent of a Canvas user?" option found at the top right of the user log in*

# ENTER YOUR DETAILS 3

*Please note, your student must provide you with their personal pairing code.*

### Attendance

**Canvas** 

Code of Conduct - Español

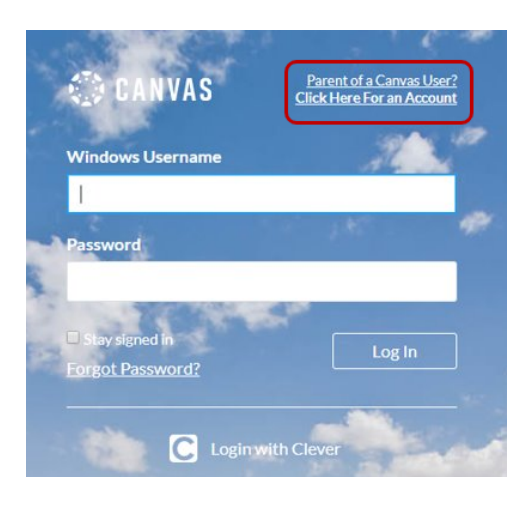

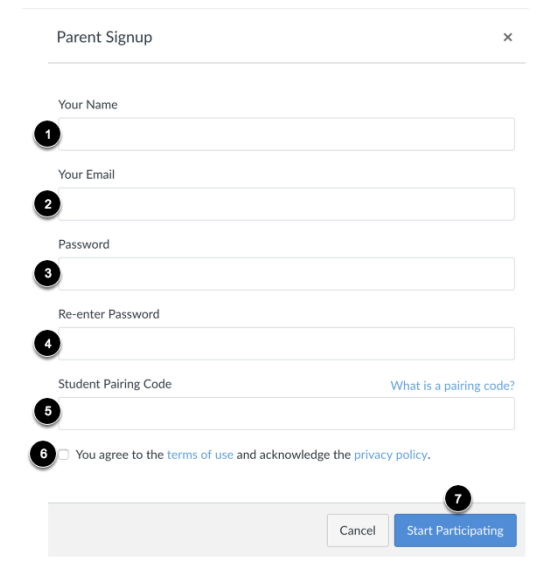

#### **Search**

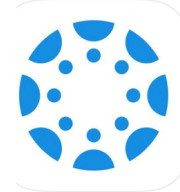

**Canvas Parent** Instructure Inc.

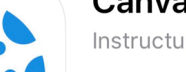

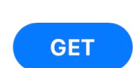

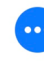

GIN OBSERVING 4

*You can also keep up with your student's education by downloading the Canvas Parent App (iOS 8.0+, Android 4.2+)*